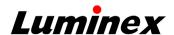

# xMAP INTELLIFLEX® System Quick Guide

## 1

### **Calibrate the Sample Probe Height**

- Select = and navigate to MAINTENANCE > PROBE HEIGHT.
- 2. Select **NEW** or choose a saved plate from the **SAVED PLATES** drop-down.
- 3. If **NEW** was selected, select 🚾 or 🎫

| If needed, place the appropriate alignment tool in the well. |                            |  |  |  |  |  |  |  |  |  |  |
|--------------------------------------------------------------|----------------------------|--|--|--|--|--|--|--|--|--|--|
| 96-well or 384-well hard bottom plate                        | None                       |  |  |  |  |  |  |  |  |  |  |
| 96-well conical (V-bottom) plate                             | None                       |  |  |  |  |  |  |  |  |  |  |
| 96-well filter or mylar bottom plate                         | One 5.08 mm alignment disk |  |  |  |  |  |  |  |  |  |  |
| 384-well filter or mylar-bottom plate                        | One alignment sphere       |  |  |  |  |  |  |  |  |  |  |

- 4. Select in the lower right-hand corner of the screen to eject the plate carrier.
- 5. Place the off-plate reagent block on the plate carrier and place the plate on the plate holder.
- 6. Place a strip well in the middle row of the off-plate reagent block.
- 7. Verify there is no liquid in the plate, strip well, or off-plate reagent block.
- 8. Select 2 to retract the plate carrier.
- Select AUTO CALIBRATE in the PLATES, RESERVOIRS, and OFF-PLATE STRIPS sections.

### 3

#### **Define the Plate**

- 1. Select and navigate to PLATE CONFIGURATION.
- Select LAYOUT and define the well locations for unknowns, standards, controls, and backgrounds.
- 3. Select **PANEL** and define the bead regions to be analyzed.
- 4. Select **ACQUISITION** and define the acquisition settings.
- Select RUN PLATE to make the run pending, or select SAVE > PLATE to save the plate for future use.

**NOTE:** If the Dashboard is fully expanded, select the System Status circle once to minimize its configuration.

## **Run the Daily Routines**

- Select 
   ■ and navigate to
   MAINTENANCE > ROUTINES.
- 2. Select Daily Start-up or Daily Shut-down.
- 3. Select (a).
- Fill the reservoirs 3/4 full with the required reagents, as shown in the software.
- 5. Select , then .

### 2

#### Calibrate and Verify the System

Calibrate the system at least once a week and run performance verification daily. After calibration, always perform verification. Fluidics can be run as part of the cal/ver procedure, or as a standalone procedure.

**NOTE:** Ensure the lasers are warmed up.

- Select = and navigate to MAINTENANCE > CAL/VER.
- 2. Select the RUN check boxes for CALIBRATION, PERFORMANCE, and FLUIDICS.
- Choose the correct lots from the CALIBRATION, PERFORMANCE, and FLUIDICS drop-downs.

**NOTE:** Select IMPORT KIT > SCAN to import the lots, if necessary.

- 4. Select 

  .
- 5. Place a strip well in the top row of the off-plate reagent block.
- 6. Vortex the calibration and performance verification reagents for approximately 10 seconds.
- 7. Fill the reservoirs 3/4 full of deionized water (DI water) and 70% isopropanol or 70% ethanol, as shown in the software.
- 8. Add six drops of each reagent into the designated wells, as shown in the software.
- 9. Select , then .

#### Figure 1: Calibration and Performance Verification Failure Flowchart

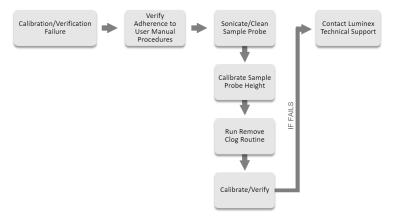

| xMAP INTELLIFLEX® Maintenance Log |     |     |   |      |   |    |      |       |    |    |    | MONTH: |    |       |        |        |       |     | YEAR: |    |     |    |    |      |    |      |       |        |    |      |        |
|-----------------------------------|-----|-----|---|------|---|----|------|-------|----|----|----|--------|----|-------|--------|--------|-------|-----|-------|----|-----|----|----|------|----|------|-------|--------|----|------|--------|
| Day of the Month                  | 1   | 2   | 3 | 4    | 5 | 6  | 7    | 8     | 9  | 10 | 11 | 12     | 13 | 14    | 15     | 16     | 17    | 18  | 19    | 20 | 21  | 22 | 23 | 24   | 25 | 26   | 27    | 28     | 29 | 30 3 | <br>31 |
| Daily                             |     |     |   |      |   |    |      |       |    |    |    |        |    |       |        |        |       |     |       |    |     |    |    |      |    |      |       |        |    |      |        |
| Warm up laser                     |     |     |   |      |   |    |      |       |    |    |    |        |    |       |        |        |       |     |       |    |     |    |    |      |    |      |       |        |    |      |        |
| Run daily start-up                |     |     |   |      |   |    |      |       |    |    |    |        |    |       |        |        |       |     |       |    |     |    |    |      |    |      |       |        |    |      |        |
| Verify the system                 |     |     |   |      |   |    |      |       |    |    |    |        |    |       |        |        |       |     |       |    |     |    |    |      |    |      |       |        |    |      |        |
| Check fluid levels                |     |     |   |      |   |    |      |       |    |    |    |        |    |       |        |        |       |     |       |    |     |    |    |      |    |      |       |        |    |      |        |
| Run daily shut-down               |     |     |   |      |   |    |      |       |    |    |    |        |    |       |        |        |       |     |       |    |     |    |    |      |    |      |       |        |    |      |        |
| Weekly                            |     |     |   |      |   |    |      |       |    |    |    |        |    |       |        |        |       |     |       |    |     |    |    |      |    |      |       |        |    |      |        |
| Perform visual inspection         |     |     |   |      |   |    |      |       |    |    |    |        |    |       |        |        |       |     |       |    |     |    |    |      |    |      |       |        |    |      |        |
| Calibrate the system              |     |     |   |      |   |    |      |       |    |    |    |        |    |       |        |        |       |     |       |    |     |    |    |      |    |      |       |        |    |      | _      |
| Clean sample probe                |     |     |   |      |   |    |      |       |    |    |    |        |    |       |        |        |       |     |       |    |     |    |    |      |    |      |       |        |    |      |        |
| Run clog removal                  |     |     |   |      |   |    |      |       |    |    |    |        |    |       |        |        |       |     |       |    |     |    |    |      |    |      |       |        |    |      |        |
| Run weekly maintenance            |     |     |   |      |   |    |      |       |    |    |    |        |    |       |        |        |       |     |       |    |     |    |    |      |    |      |       |        |    |      |        |
| Monthly                           |     |     |   |      |   |    |      |       |    |    |    |        |    |       |        |        |       |     |       |    |     |    |    |      |    |      |       |        |    |      |        |
| Clean exterior surfaces           |     |     |   |      |   |    |      |       |    |    |    |        |    |       |        |        |       |     |       |    |     |    |    |      |    |      |       |        |    |      | _      |
| <b>Semi-Annual Maintenance</b>    |     |     |   |      |   |    |      |       |    |    |    |        | As | s Ne  | ede    | d M    | aint  | ena | nce   |    |     |    |    |      |    |      |       |        |    |      |        |
| Replace HEPA filter               | Yes | s [ |   | No ( |   | lf | Yes, | . Dat | e: |    |    |        | Re | place | e shea | ath fi | ilter |     |       |    | Yes |    |    | 10 [ |    | If Y | es, D | ate: _ |    |      |        |
| Replace syringes                  | Yes | s [ |   | No ( |   | lf | Yes, | . Dat | e: |    |    |        |    |       |        |        |       |     |       |    |     |    |    |      |    |      |       |        |    |      |        |
| Replace sheath-in tubing          | Yes | s [ |   | No   |   | lf | Yes, | , Dat | e: |    |    |        |    |       |        |        |       |     |       |    |     |    |    |      |    |      |       |        |    |      |        |

© 2020 - 2022 Luminex Corporation. A DiaSorin Company. All rights reserved.

If you have questions or concerns regarding this quick guide, contact Luminex Technical Support at 1-877-785-2323 or by email at support@luminexcorp.com. Outside the US: If you have questions or concerns regarding this quick guide, contact your local Luminex distributor.

This document is a supplemental tool and consistent with the instructions for use in the  $xMAP^{\otimes}$  INTELLIFLEX User Manual (89-00002-00-709). Please refer to the user manual for additional information.

All instrument documentation may be updated without notice. For the latest version of manuals, quick guides, release notes and other documents, please visit www.luminexcorp.com/intelliflex or contact Luminex Technical Support at 1-877-785-2323 or by email at support@luminexcorp.com.

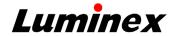